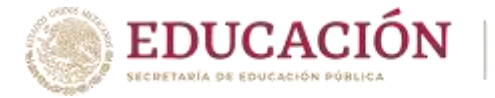

**1**

**3**

**4**

#### **Procedimiento de Solicitud de Baja Temporal**

TECHOLÓGICO<br>NACIONAL DE MÉXICO»

•Consulta en el Calendario de Actividades para Estudiantes el establecido para (aproximadamente en la 4a. o 5a. semana de clases)

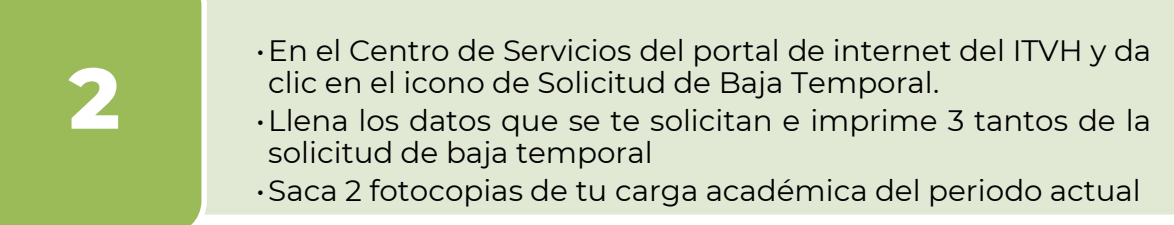

- •Entrega los 3 tantos de la Solicitud de Baja Temporal y las dos fotocopias de tu carga académica en la División de Estudios Profesionales
- •Conserva tu copia de la solicitud con el sello de recibido para cualquier aclaración

•Antes de finalizar el semestre, verifica en el sistema SIE que no tengas 4 cargadas las materias y que tu situación sea BAJA TEMPOR

**SELLIE** 

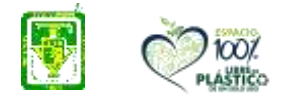

**Carretera Villahermosa-Frontera Km. 3.5 Cd. Industrial C.P. 86010 Villahermosa, Tab. México Tel. (993) 3530259, Ext. 101 e-mail: dir\_villahermosa@tecnm.mx tecnm.mx | villahermosa.tecnm.mx**

**ANANCE E CECEPIN** 

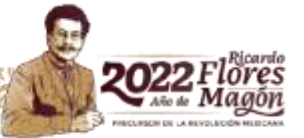

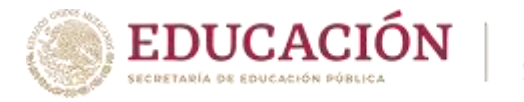

#### **Procedimiento de Solicitud de Baja Temporal**

**TECNOLÒSICO** 

### **RECUERDA QUE……**

- Este procedimiento es para estudiantes reinscritos y que por cualquier motivo no puedan continuar asistiendo durante el periodo actual.
- Si no te reinscribes no es necesario realizar este trámite ya que el sistema te pondrá en baja temporal automáticamente al concluir el periodo.
- Aun cuando se autorice tu baja temporal de un semestre, el semestre si cuenta dentro del límite de los 12 semestres máximos para concluir tus estudios (16 semestres para programas virtuales y mixtos).
- El periodo para solicitar bajas temporales es aproximadamente durante la cuarta o quinta semana de clases, puedes consultar las fechas en el Calendario de Actividades para Estudiantes.
- Recuerda que no se autorizan bajas temporales a estudiantes que cursan el primer semestre ni a aquellos estudiantes que hayan ingresado durante el mismo periodo por Convalidación o Equivalencia de Estudios.
- Pasado el periodo establecido para solicitar bajas temporales, no se aceptarán más solicitudes. Toda solicitud extemporánea será atendida por el Comité Académico del ITVH
- Debes conservar tu copia de la Solicitud de Baja Temporal con el sello de recibido en caso de alguna aclaración.
- Si ya estás en situación de baja temporal y quieres reinscribirte, deberás imprimir tu solicitud de vigencia (Centro de Servicios) y entregarla en el Depto. de Servicios Escolares antes de las fechas de reinscripción

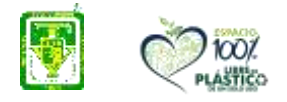

**SANAS COMPASS** 

**Carretera Villahermosa-Frontera Km. 3.5 Cd. Industrial C.P. 86010 Villahermosa, Tab. México Tel. (993) 3530259, Ext. 101 e-mail: dir\_villahermosa@tecnm.mx tecnm.mx | villahermosa.tecnm.mx**

**EECAN** 

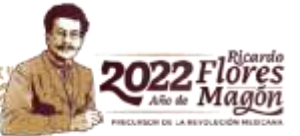

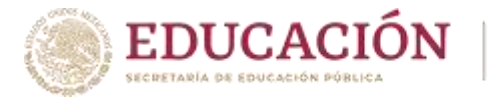

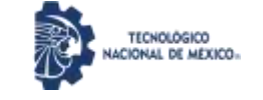

## **Procedimiento de Solicitud de Baja Temporal**

# **AREAS DE ATENCIÓN**

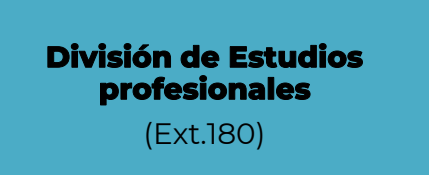

- •No puedes accesar al servicio de Solicitud de Baja Temporal.
- •Requieres asesoría para tu baja temporal.

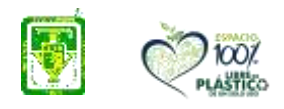

**Carretera Villahermosa-Frontera Km. 3.5 Cd. Industrial C.P. 86010 Villahermosa, Tab. México Tel. (993) 3530259, Ext. 101 e-mail: dir\_villahermosa@tecnm.mx tecnm.mx | villahermosa.tecnm.mx**

 $\mathcal{S}$ 

Sellice

A MARCHES E E CE CALLIN

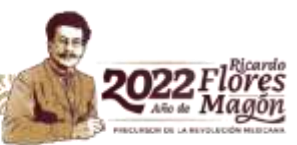